## **USING DRAGON WITH MICROSOFT EXCEL – COMMAND CHEAT SHEET**

Dragon provides a number of natural language commands to use with Microsoft Excel. Using these commands, you can avoid the multiple menu-selection and mouse-movement steps associated with the traditional Microsoft Windows interface. There are two modes for using voice commands in Microsoft Excel:

- *Quick Edit Mode*: Allows you to enter new content into a cell, overwrite the current contents of a cell, or format the entire contents of a cell. When you select a cell and begin dictating, a yellow background appears to indicate that the dictated text will be inserted into the cell. If the cell currently contains text, the new dictated text will overwrite the existing text. If you want to format the contents of a cell, select the cell, or select a portion of the cell's contents, and say a formatting command, such as "Set Font Arial 10 Points Bold."
- *Full Edit Mode*: Allows you to edit the existing contents of a cell. If you want to add to or edit the current contents of a cell, select the cell and say "Edit Cell" or "Press F2" to open the cell for editing. When you enter Full Edition Mode, the background color changes to blue. Entering Full Edit Mode is analogous to double-clicking a cell. Line and Paragraph commands, such as "New Line" operate within the selected cell in Full Edit mode. Saying "apply" completes entry into a cell, and leaves the focus on that cell (exiting Quick Edit mode).

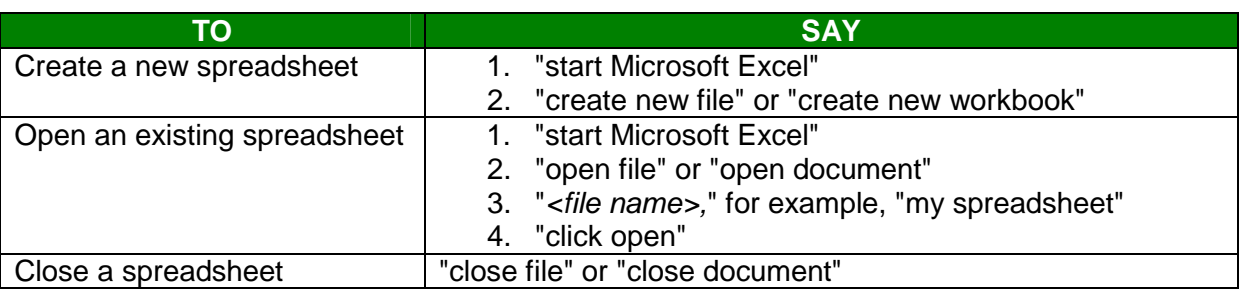

#### **Creating, Opening, and Closing a Spreadsheet**

#### **Saving, Renaming, and Moving to Another Spreadsheet**

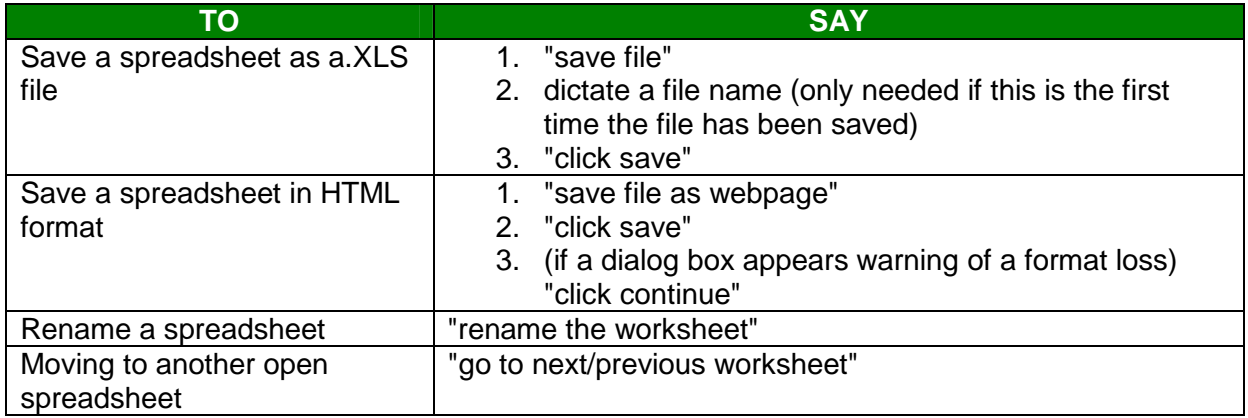

## **Setting up a spreadsheet**

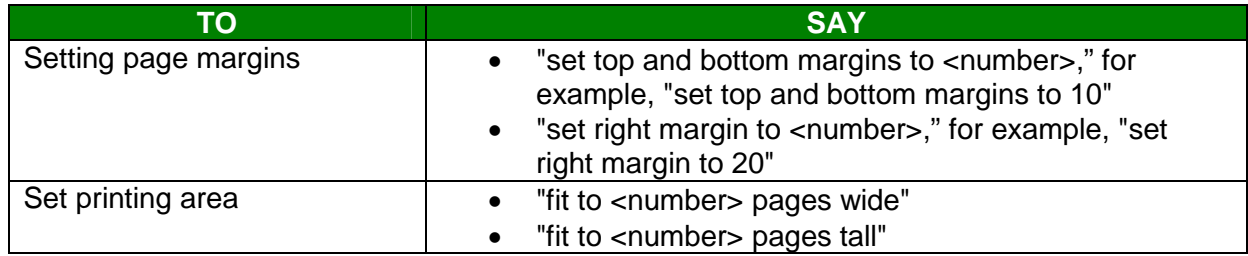

#### **Viewing the spreadsheet**

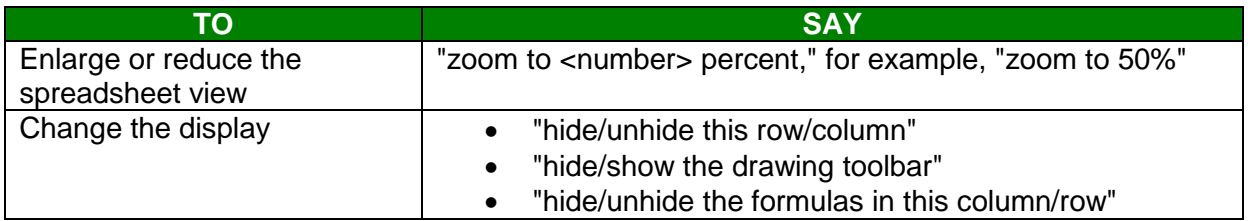

## **Printing**

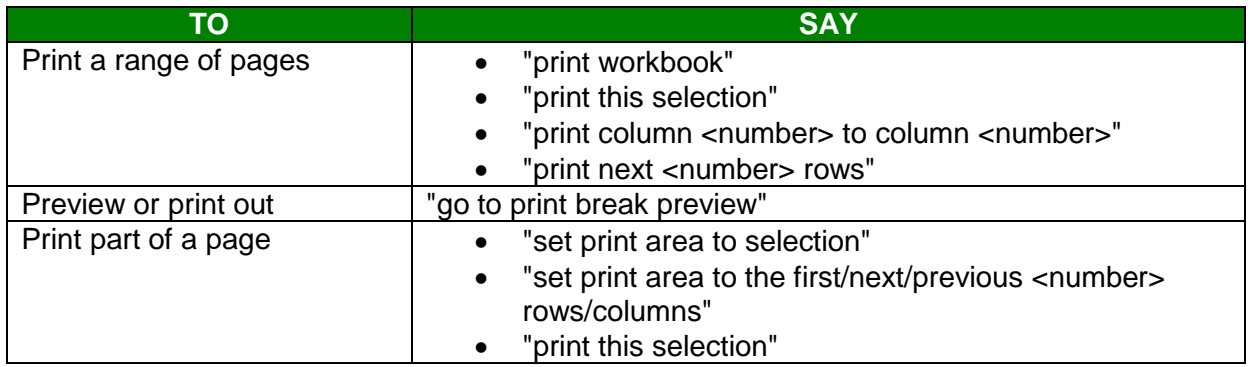

#### **Moving Around a Spreadsheet**

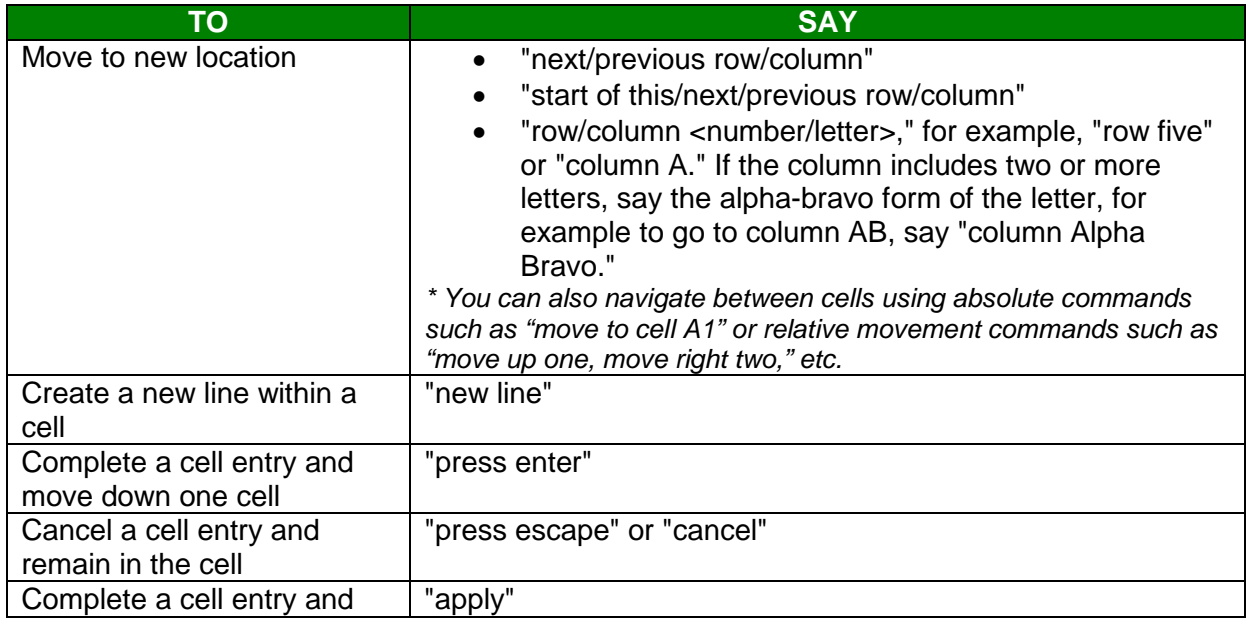

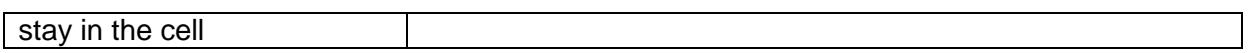

# **Formatting a Microsoft Excel Spreadsheet**

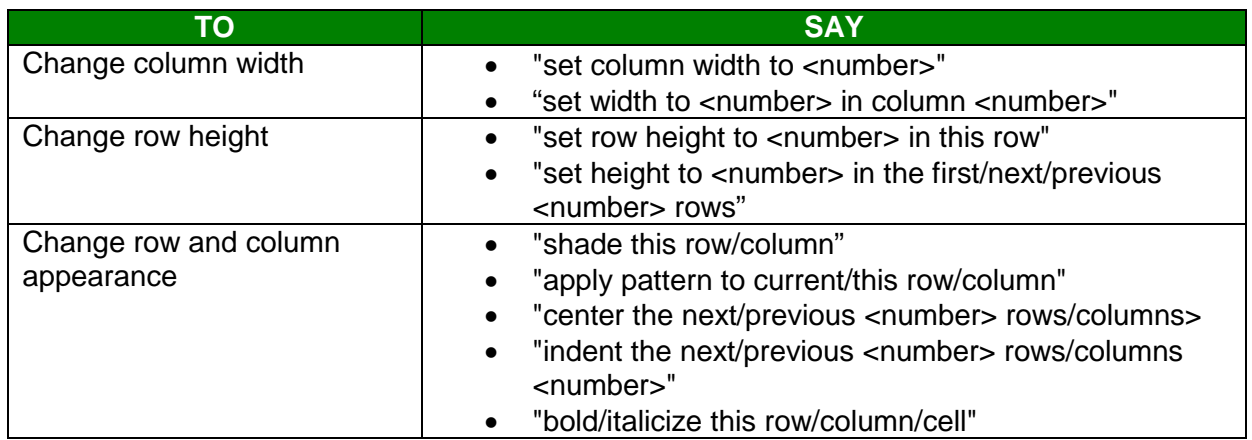

#### **Working with Content in Microsoft Excel**

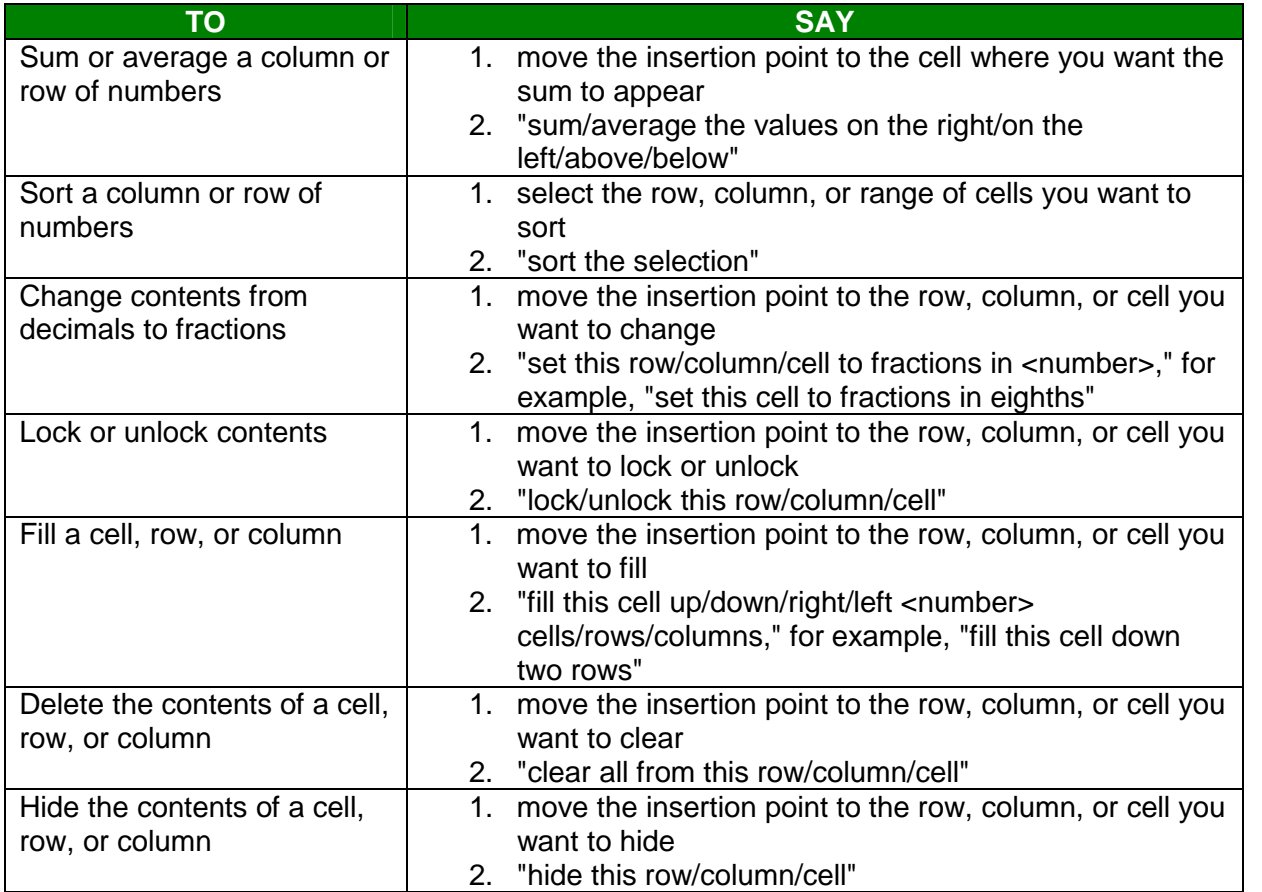